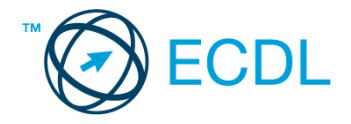

## **23. FELADAT**

## Nyissa meg a táblázatot!

A táblázat az A1:C13 tartományban a dél-amerikai országok területét (km²) és lakosainak számát (millió fő) mutatja.

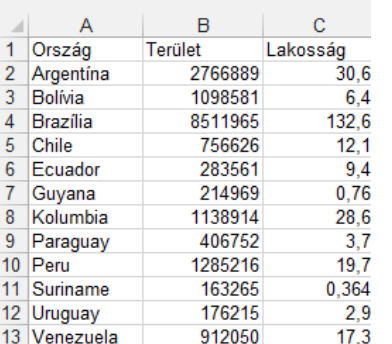

Feladata a következő:

- 1. Írja a D1-es cellába a "Népsűrűség" szót, majd számítsa ki a D oszlopban az egyes országok népsűrűségét (a népsűrűség azt mutatja, hogy egy négyzetkilométerre hány fő jut)! [2 pont]
- 2. Írja az A14-es cellába az "Összesen" szót, majd függvény segítségével számítsa ki a B és C oszlopok összesített adatát! [2 pont]
- 3. Mennyi a földrész országainak átlagos területe, illetve lélekszáma? Számítsa ki függvény segítségével a két értéket a B15-ös és a C15-ös cellában! [2 pont]
- 4. Írjon be az E1-es cellába egy százalékértéket (pl. 15%), majd számítsa ki az E oszlopban a lakosság E1-es cellában lévő értékkel megnövelt számát! A képletet úgy alakítsa ki, hogy ha módosul a százalékérték, változzanak az E oszlop értékei is. A megoldás során használjon másolást! [2 pont]
- 5. Rendezze a táblázatot terület szerint növekvő rendbe! [2 pont]
- 6. Kapcsoljon be ezres tagolást a B oszlop területadataira! Tizedes értékek ne jelenjenek meg! [2 pont]
- 7. Az országok nevét tartalmazó cellák hátterét állítsa zöldre, a cellák betűszínét pedig sárgára! [2 pont]
- 8. Az A1:C13 tartomány köré vonjon vastag, zöld színű keretet! [2 pont]
- 9. Írjon az F1-es cellába képletet, amely a legkisebb területtel rendelkező ország nevét jeleníti meg! [3 pont]
- 10. Hány olyan ország van, ahol a népesség kisebb, mint 10 millió? Az országok számának megtalálásához használjon képletet! A képletet az L1-es cellába írja! [3 pont]
- 11. Ábrázolja az egyes országok területének nagyságát helyben létrehozott csoportosított oszlopdiagramon a következők szerint úgy, hogy Uruguay, Suriname és Ecuador ne szerepeljen a diagramon: [3 pont]
	- A diagramhoz ne tartozzon jelmagyarázat! [1 pont]
	- A diagram címe "Dél-Amerika" legyen! [1 pont]
	- Az y tengelyen szerepeljen a "km<sup>2</sup>" címke! [1 pont]
- 12. Nyomtassa ki az A1:F15 tartományt az oldal közepére! [2 pont]
- 13. Mentse el a dokumentumot a megadott néven a megadott helyre! [2 pont]